# **QGIS Application - Bug report #7227 Identify Feature tool not showing any values**

*2013-02-23 07:01 PM - Hilmy Hashim*

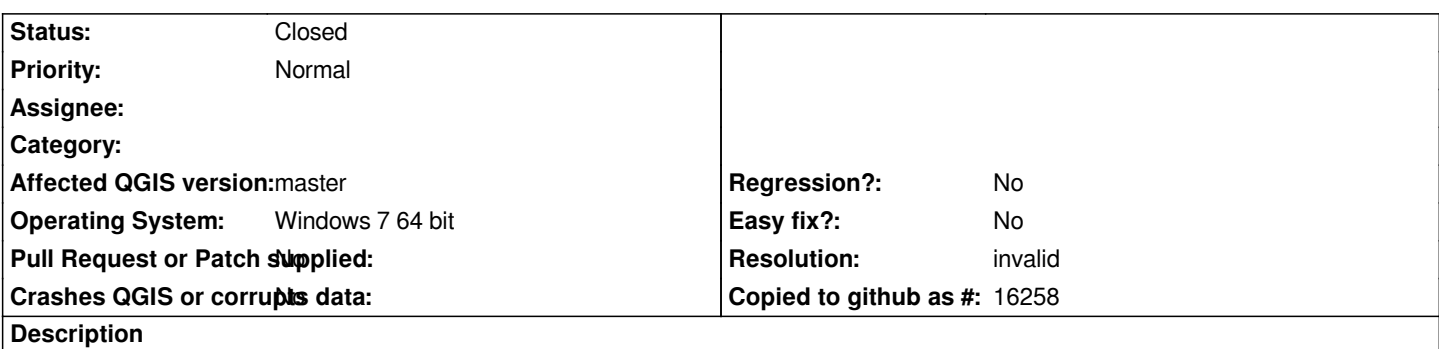

*The Identify Feature tool is not showing any attribute values in the latest master, only the atribute names. The attribute table is showing the values correctly.*

#### **History**

## **#1 - 2013-02-24 08:29 AM - Giovanni Manghi**

*cannot confirm here, can you share sample data? thanks.*

#### **#2 - 2013-02-24 09:24 AM - Hilmy Hashim**

*- File IdentifyFeature.PNG added*

*I have tried with several layers, they are the same. They are Ok in 1.8. I have included a screenshot.*

*The docked Identify Results is not showing any attribute values or the derived X and Y coordinates and feature id, just the attribute titles, but the values are shown in the attribute table.*

*Regards Hilmy*

## **#3 - 2013-02-24 09:37 AM - Giovanni Manghi**

*Hi, I cannot confirm here, also with the docked identify window. Can you please attach sample data? thanks!*

*Hilmy Hashim wrote:*

*I have tried with several layers, they are the same. They are Ok in 1.8. I have included a screenshot.*

*The docked Identify Results is not showing any attribute values or the derived X and Y coordinates and feature id, just the attribute titles, but the values are shown in the attribute table.*

*Regards Hilmy*

## **#4 - 2013-02-25 01:35 AM - Hilmy Hashim**

*- File KTW-sample.zip added*

*Some sample data as requested.*

#### **#5 - 2013-02-25 03:58 AM - Giovanni Manghi**

- *File 15.png added*
- *Resolution set to invalid*
- *Status changed from Open to Closed*
- *File 20.png added*

*you need to scroll horizontally the identify panel in order to see the results. See my screenshots.*

# **#6 - 2013-02-25 06:09 AM - Hilmy Hashim**

*Did not see that. Great, thanks. Now, why did the column become wide?*

## **#7 - 2013-02-25 07:55 AM - Giovanni Manghi**

*Hilmy Hashim wrote:*

*Did not see that. Great, thanks. Now, why did the column become wide?*

*because the dialog has been reworked. If does not fit well when docked (if compared with qgis 1.8), then file a new ticket explaining the real issue. Cheers!*

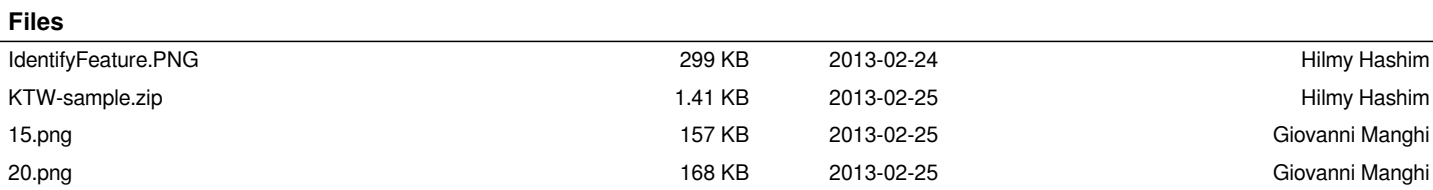